## **Configurarea conexiunii wireless pentru accesul la reţeaua eduroam pe sistemul de operare Windows XP versiunea engleză**

- **Notă:** Îndrumarul dat este aplicabil doar pentru computerele ce posedă cartelă de reţea wireless cu sistem de operare Windows XP.
- 1. **Start / Control Panel / Network Connections**
- 2. Clic dreapta pe **Network Connections / properties / open**
- 3. Clic dreapta pe **Wireless Network Connection / properties**
- 4. În fereastra **Wireless network connection properties** se selectează tab-ul **Wireless Networks**

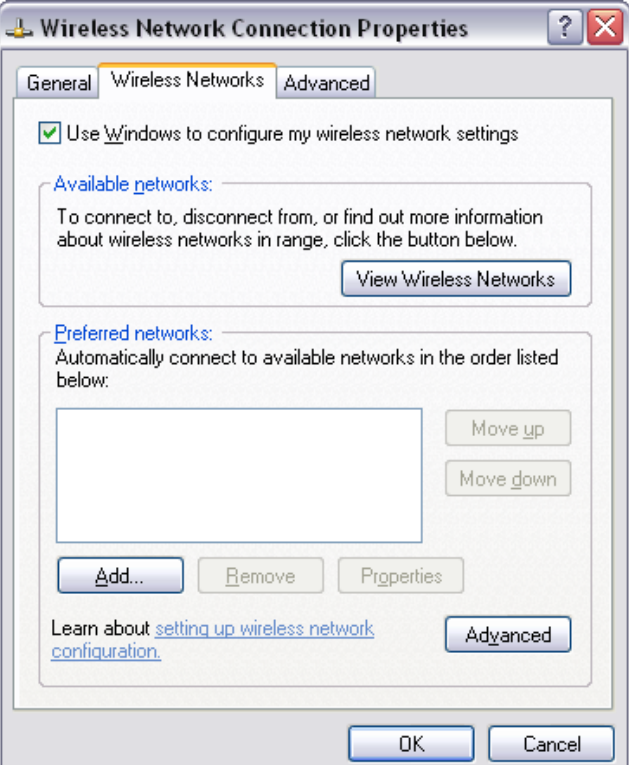

5. Se selectează butonul **Add** şi în fereastra deschisă se completează după cum este prezentat:

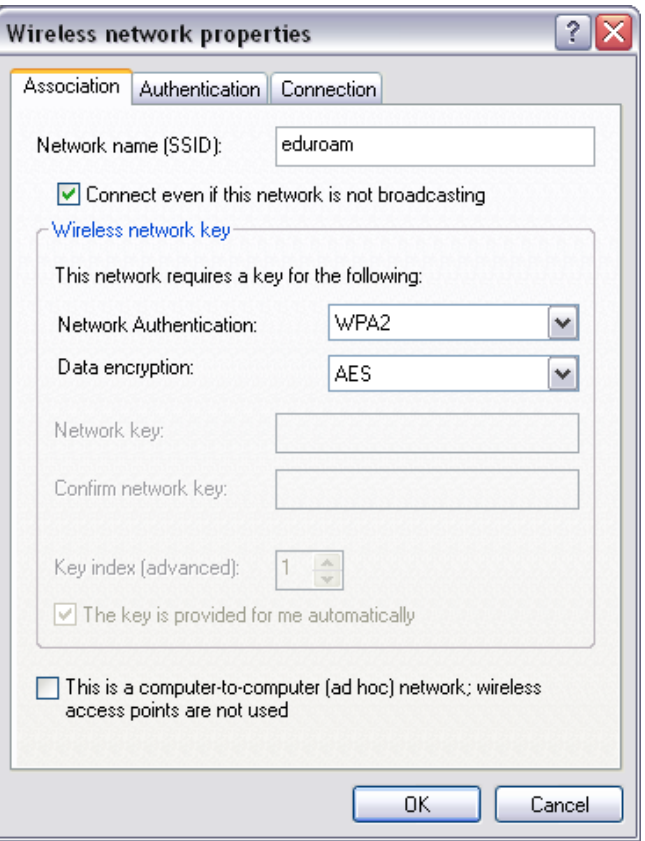

**Data encryption** poate fi AES sau TKIP

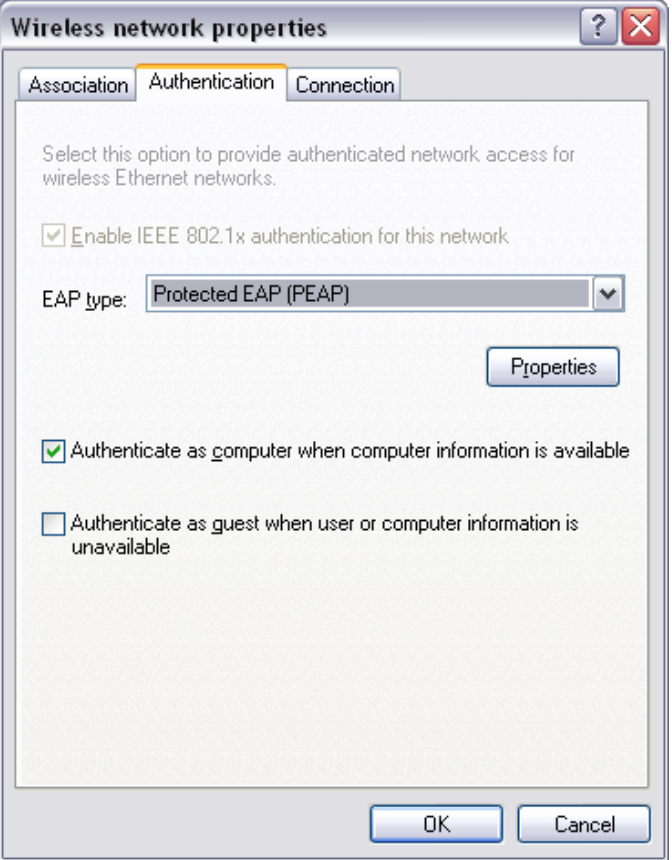

6. În fereastra de mai sus se selectează butonul **Properties** şi se configurează după cum este prezentat.

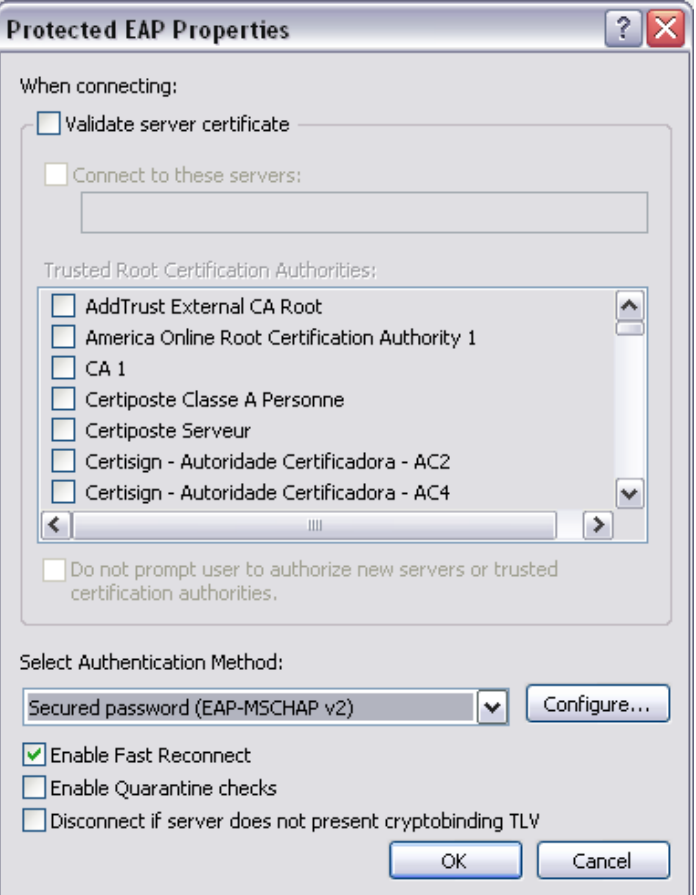

- 7. Se selectează butonul **Configure** şi în fereastra deschisă se scoate bifa de la **Automatically use my Windows logon name and password**
- 8. Se apasă OK în toate ferestrele deschise.
- 9. La depistarea serviciului *eduroam* în tray (partea dreaptă de jos a barei start) la iconiţa conexiunii wireless va apărea un mesaj popup unde se va cere să se apese pe el pentru introducerea datelor de acces la reţeaua *eduroam*. Acest mesaj este prezentat în imaginea ce urmează. Pentru introducerea datelor de acces apăsaţi clic pe el.

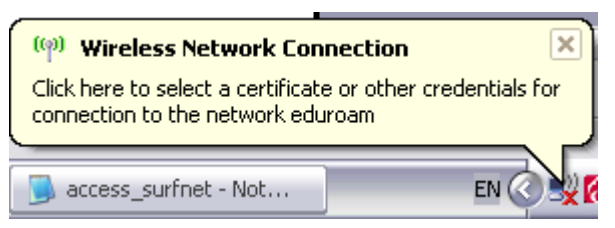

9. După ce se va face clic pe popup va apărea fereastra pentru autentificare. În această fereastră se introduce datele de acces, după care se apasă OK.

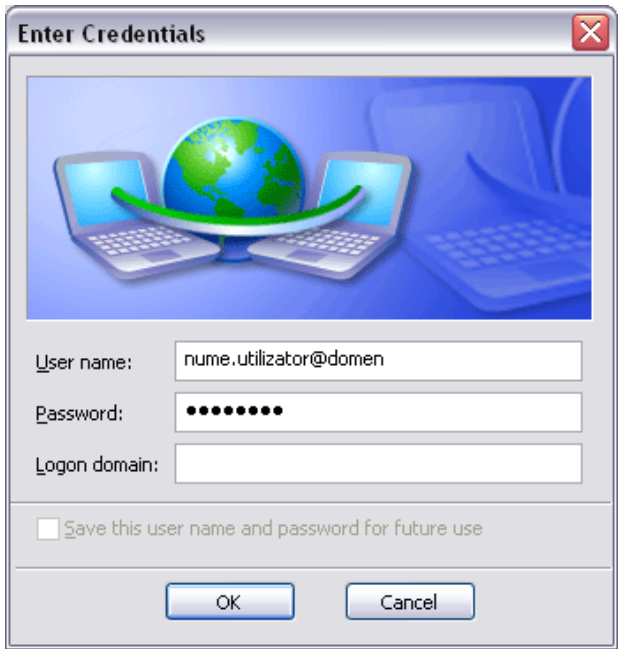

10. În cazul conectării cu succes statutul conexiunii wireless trebuie să arate în felul următor:

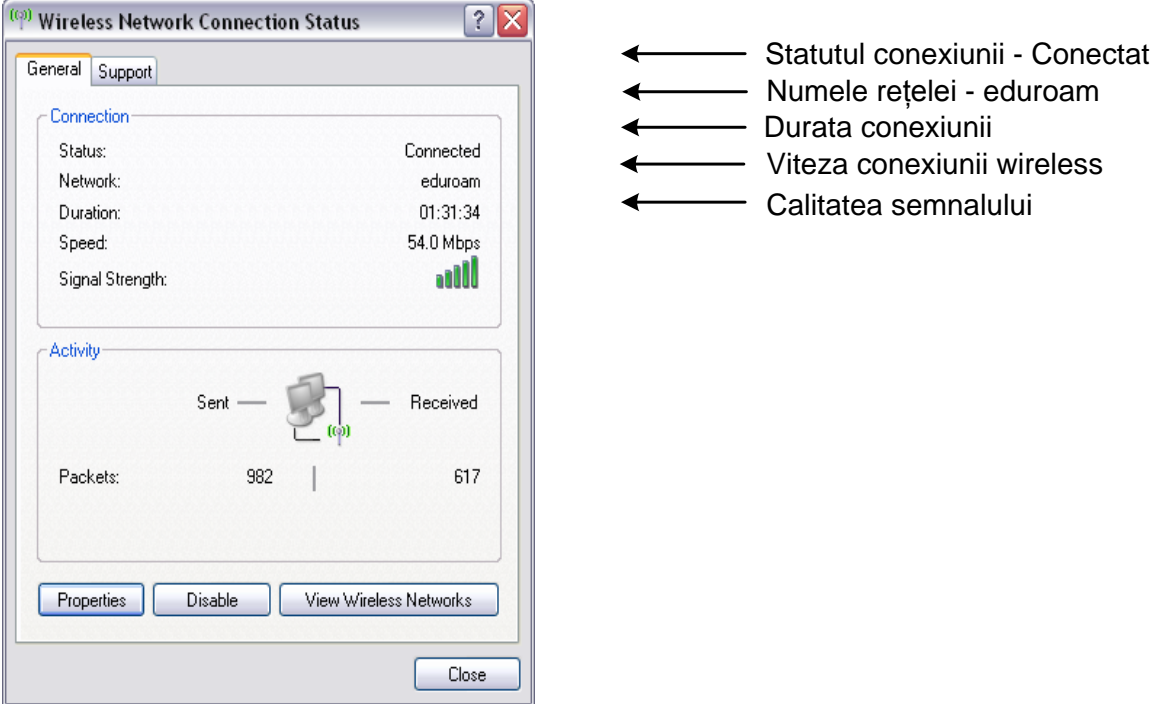

Conexiunea la serviciul *eduroam* se configurează doar o singură dată. Sistemul de operare Windows XP când va depista reţeaua *eduroam* automat se va conecta cu numele de utilizator, care va fi introdus prima dată. Pentru ştergerea sau modificarea datelor de acces la reţeaua *eduroam* trebuie de şters reţeaua *eduroam* din rețelele wireless şi de creat din nou. Altă metodă de modificare a datelor de acces la reţeaua *eduroam* este descrisă în articolul dat: <http://support.microsoft.com/kb/823731/en-us>

Dacă în urma configurărilor descrise în acest manual nu vă puteţi conecta la reţeaua *eduroam* trebuie să vă adresaţi la administratorul de sistem pentru ajutor.